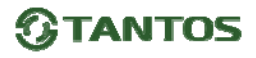

# **TS-Socket**  Беспроводная розетка

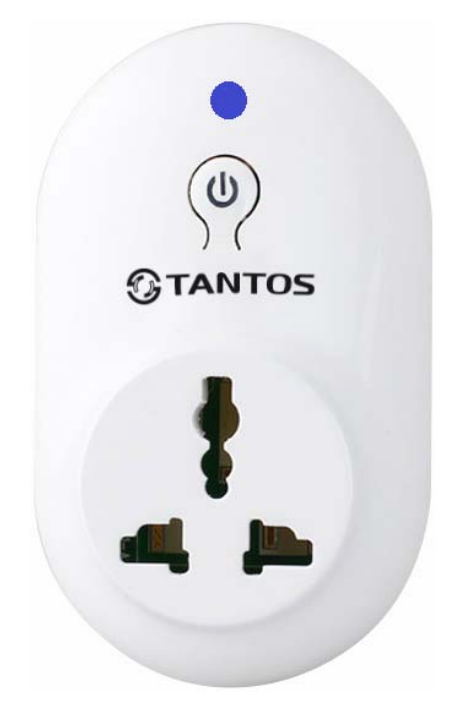

www.tantos.pro

# **TANTOS**

#### **Назначение**

Беспроводная розетка может использоваться для совместной работы с системой беспроводной сигнализации PROTEUS Kit или для совместной работы вместе с брелоками TS-RC204 и TS-RC204p (до 60 брелоков). Розетка содержит одно управляемое по радиоканалу реле. Беспроводная розетка питается от электрической сети 220В. Может использоваться как дистанционно управляемая розетка для электроприборов, автоматический беспроводной выключатель электроприборов (освежитель, лампа и др.), устройство управления освещением, вентиляцией, насосом и др. С помощью брелока вы можете переключать беспроводную розетку из состояния «ВКЛ» (индикатор синий) в состояние «ВЫКЛ» (индикатор красный) (Рис.1). Переключать розетку можно кнопкой, находящейся на лицевой части беспроводной розетки.

# **Особенности:**

Простота управления Привлекательный дизайн Быстрая настройка

# **Внешний вид беспроводной розетки, индикатор состояния**

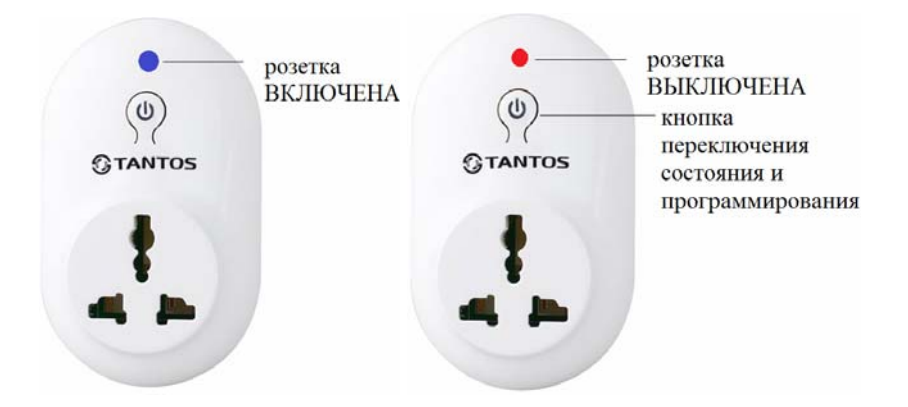

**Рисунок 1. Беспроводная розетка**

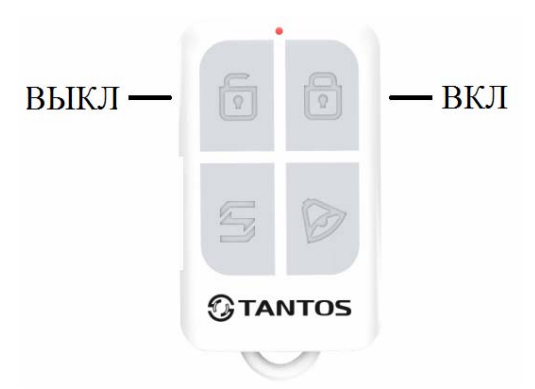

**Рисунок 2. Брелок управления**

# **Режим работы в системе PROTEUS kit:**

# **1. Режим «Включение розетки при тревоге, на время работы сирены»**

Подключите беспроводную розетку к питанию 220 В. Нажмите и удерживайте около 6 секунд кнопку на розетке, пока индикатор не погаснет. **Если в системе несколько беспроводных розеток, то они программируются, в этом режиме, все вместе.** 

Нажмите кнопку «МЕНЮ» на контрольной панели, откроется основное меню настроек. Нажимайте кнопки «ВВЕРХ/ВНИЗ» для выбора раздела «устройства», нажимайте кнопки «ВВЕРХ/ВНИЗ» для выбора пункта «беспр. роз-а», затем нажмите кнопку «ОК» для подтверждения выбора. В меню программирования беспроводной розетки, выберите пункт «беспр. роз-а», в заводской установке задано значение «ВЫКЛ». Нажмите кнопку «МЕНЮ» на контрольной панели, произойдет регистрация розетки в системе (индикатор на розетке мигнет несколько раз красным светом), затем нажмите на кнопку беспроводной розетки для выхода из режима регистрации. Если эта розетка уже присутствует в системе, контрольная панель не зарегистрирует ее, и проигнорирует процесс регистрации.

# **2. Отображение режима охраны сигнализации PROTEUS kit.**

Для отображения режима охраны сигнализации PROTEUS kit необходимо запрограммировать брелоки **TS-RC204 и TS-RC204p** в беспроводную розетку (Рис.2). (Возможно использовать брелок **только** для переключения режимов «ВКЛ» и «ВЫКЛ» в беспроводной розетке (без контрольной панели).

Нажмите и удерживайте около 6 секунд кнопку на розетке, пока светодиод на ней не погаснет. Нажмите поочередно кнопки «замок открыт» и «замок закрыт» на брелоке (выполните это действия на всех брелоках, зарегистрированных в системе). По окончании, нажмите на кнопку в беспроводной розетке для выхода из режима регистрации (индикатор должен быть красным, гореть ровным светом). В этом режиме сигналы с брелока идут одновременно и в контрольную панель (если она присутствует), и в беспроводную розетку.

**Внимание!** Брелок должен быть зарегистрирован также и в контрольную панель PROTEUS kit (согласно инструкции на контрольную панель PROTEUS kit, раздел «программирование брелоков»)

Если вам надо отключить режим тревоги в меню беспроводной розетки, необходимо кнопками «ВВЕРХ/ВНИЗ» перейти в пункт «тревога», и установить значение «ВЫКЛ». При установке этого значения активации беспроводной розетки при тревоге не будет.

Отображение режима охраны: («на охране» – питание розетки ВКЛ, «снято с охраны» – питание розетки ВЫКЛ).

**Розетка отрабатывает команды постановки на охрану и снятия с охраны только с брелока!** 

#### **3. Настройки в разделе «периферия»**

В разделе «периферия» вы сможете настроить режим переключения и расписания беспроводных розеток. Нажмите кнопку «МЕНЮ», откроется основное меню настроек. Нажимайте кнопки «ВВЕРХ/ВНИЗ» для выбора раздела «устройства». Нажимайте кнопки «ВВЕРХ/ВНИЗ» для выбора пункта «периферия», нажмите «ОК» для подтверждения выбора. Вы войдете в меню «периферия».

В режиме «переключение» изменение состояния беспроводной розетки производится с помощью кнопок контрольной панели. Чтобы запрограммировать розетку в систему, необходимо подключить беспроводную розетку к питанию 220 В. Нажмите и удерживайте около 6 секунд кнопку на розетке, пока светодиод на ней не погаснет. В меню контрольной панели войдите в пункт «список розеток» и выберите свободную ячейку от 1 до 20. Нажмите кнопку «МЕНЮ» на контрольной панели, произойдет регистрация розетки в системе (индикатор на розетке мигнет несколько раз красным светом) затем нажмите на кнопку в беспроводной розетке для выхода из режима регистрации.

Существует возможность удаленного управления беспроводной розеткой. Вы можете включить или выключить её с помощью СМС команды или с помощью телефонного звонка на контрольную панель PROTEUS kit (см. инструкцию по настройки и эксплуатации контрольной панели, а также таблицу СМС команд)

# **4. Сброс настроек беспроводной розетки**

Отключите беспроводную розетку от сети 220В. Нажмите и удерживайте кнопку программирования. Включите беспроводную розетку в сеть 220В. Индикатор будет светиться красным светом. Через 6 секунд индикатор начнёт часто мигать на протяжении 10 секунд. После того, как индикатор вновь загорится ровным красным светом, память розетки будет очищена (удалены все брелоки и настройки работы с системой сигнализации PROTEUS kit).

# **5. Комплектация**

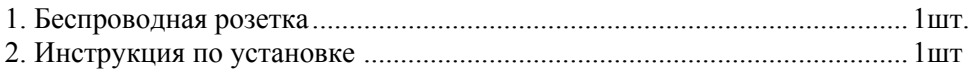

#### **6. Технические характеристики:**

- 1. Питание беспроводной розетки: AC 110-220 B
- 2. Переключаемая нагрузка: 10 А.
- 3. Рабочая частота: 433 MГц
- 4. Дальность: 100 м (открытое пространство)
- 5. Пластик ABS
- 6. Влажность: не более 80%
- 7. Рабочая температура: от -20 °С до +40 °С
- 8. Габаритные размеры: 106 х 63 х 64 мм
- 9. Розетка должна устанавливаться только в помещениях.

Производитель оставляет за собой право вносить изменения в функции и характеристики изделия в целях повышения качества и производительности изделия без предварительного уведомления.